## **Как оплатить заказ со счета мобильного телефона**

После нажатия на кнопку "оплатить" в Вашем личном кабинете, Вы попадете на страницу оплаты со счета мобильного.

- *1. Укажите номер мобильного телефона, со счета которого нужно списать деньги.*
- *2. Оставьте email, чтобы получить письмо с информацией о платеже.*

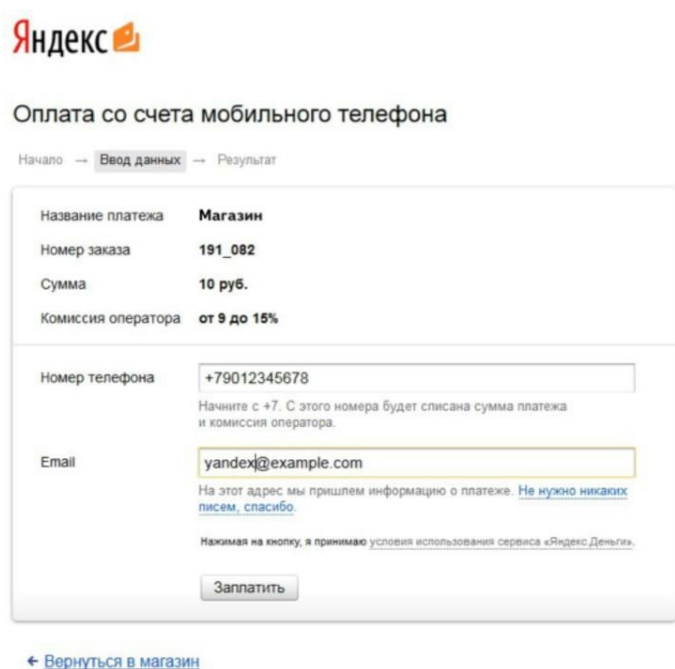

3. *Мы отправим запрос вашему оператору связи — дождитесь от него SMS.*

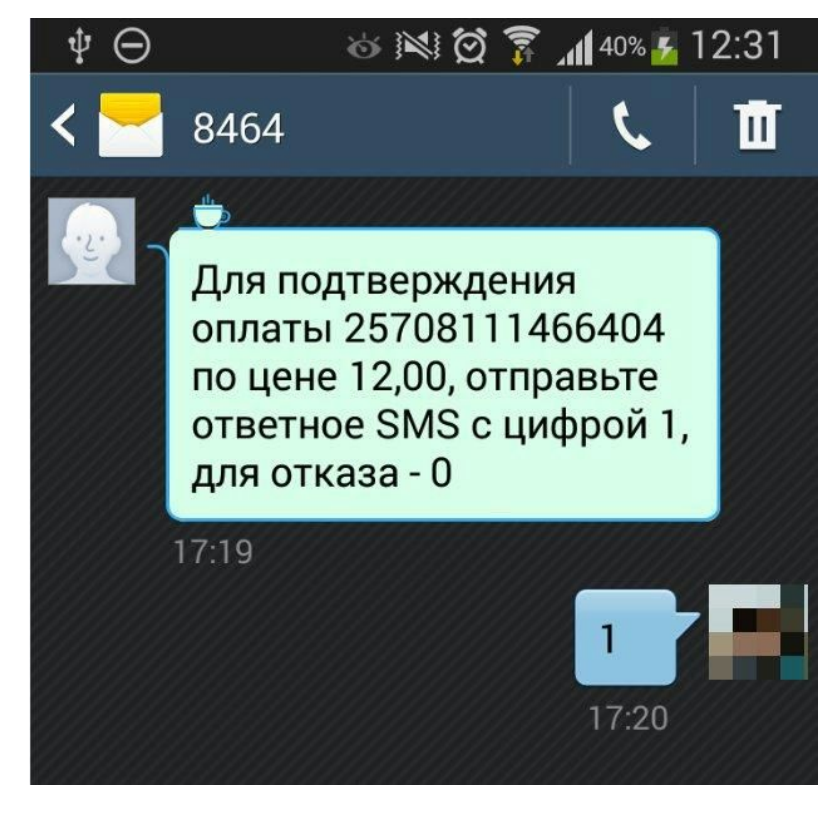

*4. Подтвердите платеж в течение 20 минут. После этого деньги будут списаны со счета вашего мобильного телефона.*